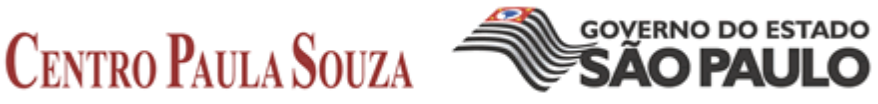

# **ESCOLA TÉCNICA PROFESSOR MASSUYUKI KAWANO**

**Técnico em Informática**

# **FABRÍCIO RODRIGO LOPES IGOR FIGUEIREDO BROETTO IGOR MASSAKAZU KOKUE JULIA MOREIRA DOS SANTOS MONIQUE GUILHERME DA SILVA SANTOS VICTOR SLASH DA SILVA ALVES**

**Emergency System Sistema de Urgência e Emergência Hospitalar**

> **Tupã - SP 2017**

# **FABRÍCIO RODRIGO LOPES IGOR FIGUEIREDO BROETTO IGOR MASSAKAZU KOKUE JULIA MOREIRA DOS SANTOS MONIQUE GUILHERME DA SILVA SANTOS VICTOR SLASH DA SILVA ALVES**

# **Emergency System Sistema de Urgência e Emergência Hospitalar**

Trabalho de Conclusão de Curso apresentado ao Curso Técnico em informática da Etec Professor Massuyuki Kawano, orientado pelo Prof. Anderson Tukiyama Berengue e Wesley Pinho e Silva Carçado, como requisito parcial para obtenção do título de técnico em Informática.

**Tupã – SP 2017**

# **CENTRO PAULA SOUZA ESCOLA TÉCNICA PROFESSOR MASSUYUKI KAWANO Técnico em Informática**

**FABRÍCIO RODRIGO LOPES IGOR FIGUEIREDO BROETTO IGOR MASSAKAZU KOKUE JULIA MOREIRA DOS SANTOS MONIQUE GUILHERME DA SILVA SANTOS VICTOR SLASH DA SILVA ALVES**

> **Tupã – SP 2017**

É de inteira responsabilidade o conteúdo do trabalho apresentado pelo aluno. O Professor, a Banca de Validação e a instituição não são responsáveis e nem endossam as ideias e o conteúdo do mesmo.

#### **AGRADECIMENTOS**

Total gratidão à escola técnica e seu corpo docente que sempre esteve ao lado de nós alunos sem medir qualquer esforço, a ETEC fez com que o nosso sonho de um futuro diferenciado nunca seria impossível. Méritos aos profissionais que nos acompanharam neste um ano e meio, profissionais estes, que sempre nos deram suporte e incentivo para que nós alunos continuássemos no curso. Gratos aos nossos pais e amigos que sempre souberam de nossas dificuldades, mas sempre acreditaram em cada um de nós.

#### **RESUMO**

**Autores:** Fabrício Rodrigo Lopes, Igor Figueiredo Broetto, Igor Massakazu Kokue, Julia Moreira dos Santos, Monique Guilherme da Silva Santos, Victor Slash da Silva Alves.

#### **Orientadores:** *Anderson Tukiyama Berengue e Wesley Pinho e Silva Carçado.*

**Introdução:** O sistema de gerenciamento hospitalar deverá ser instalado em cada setor, que terá acesso às informações do paciente e quais procedimentos a seguir serão adotados. Isso trará agilidade e menos escassez de tempo, por exemplo: o paciente ao chegar para ser atendido, passa pelo setor administrativo é verificado se o paciente já possui histórico de atendimento na unidade no caso de não ter sido é feito um cadastro com dados pessoais completos. O próximo passo é ser chamado para a sala de enfermaria onde o paciente receberá o atendimento inicial e o profissional responsável classifica a gravidade do(a) paciente de forma digital, ao invés de utilizar uma ficha impressa, com isso, está classificação feita na triagem, irá posicioná-lo(a) na ordem de atendimento. No atendimento médico, o profissional terá acesso a todas as informações do paciente, exceto informações pessoais, (RG, CPF...), o médico terá acesso ao histórico do(a) paciente cadastrado no sistema, sendo assim, o médico não terá a necessidade de uma nova avaliação oral, partindo para a avaliação momentânea e focando nos sintomas apresentados para diagnosticar a sua patologia, podendo assim prescrever os procedimentos ou seja medicamentos, exames e outros, podendo encaminhar para a sala de enfermagem onde será administrada as medicações e procedimentos solicitados pelo médico, sem o risco de erro na leitura das prescrições médicas e receituários dos pacientes. **Objetivo:** Facilitar o atendimento hospitalar, tornando-o mais rápido e prático, evitando transtornos causados pela demora no procedimento burocrático e erro de interpretação de prescrição médica na administração de medicamentos. **Metodologia/Desenvolvimento:** Para desenvolver o projeto, foi realizado a elaboração de um formulário de questões relacionadas ao setor de atendimento, onde além das questões, também foi dado o livre arbítrio para sugestões sobre o assunto, os critérios de escolha dos entrevistados foram determinados de acordo com a rotina diária, onde o entrevistado acompanha de perto todos os problemas enfrentados nas emergências hospitalares.

**Resultado:** Com este projeto, a intenção é mostrar que o sistema hospitalar é um processo para agilizar o atendimento, tanto para os funcionários quanto pacientes. **Considerações finais:** Considerando a pesquisa realizada para este projeto, podemos afirmar com convicção que esse sistema se implantado na rede pública e estadual de saúde trazendo vários benefícios, podendo salvar vidas, pois no atual sistema há uma escassez de tempo para cada fase do processo de atendimento, o trabalho foi idealizado pelo grupo afim de atacar um dos maiores problemas enfrentados em nosso país que é as longas e demoradas filas de espera para um atendimento emergencial, um ponto que deve ser ressaltado é que todo processo é registrado no banco de dados ou seja, caso haja erro, seja do médico(a) ou de enfermeiros(a) o login do responsável estará registrado como responsável para tomada de providencias.

**Palavras Chave:** Sistema Hospitalar, Médico, Enfermeira, Emergência.

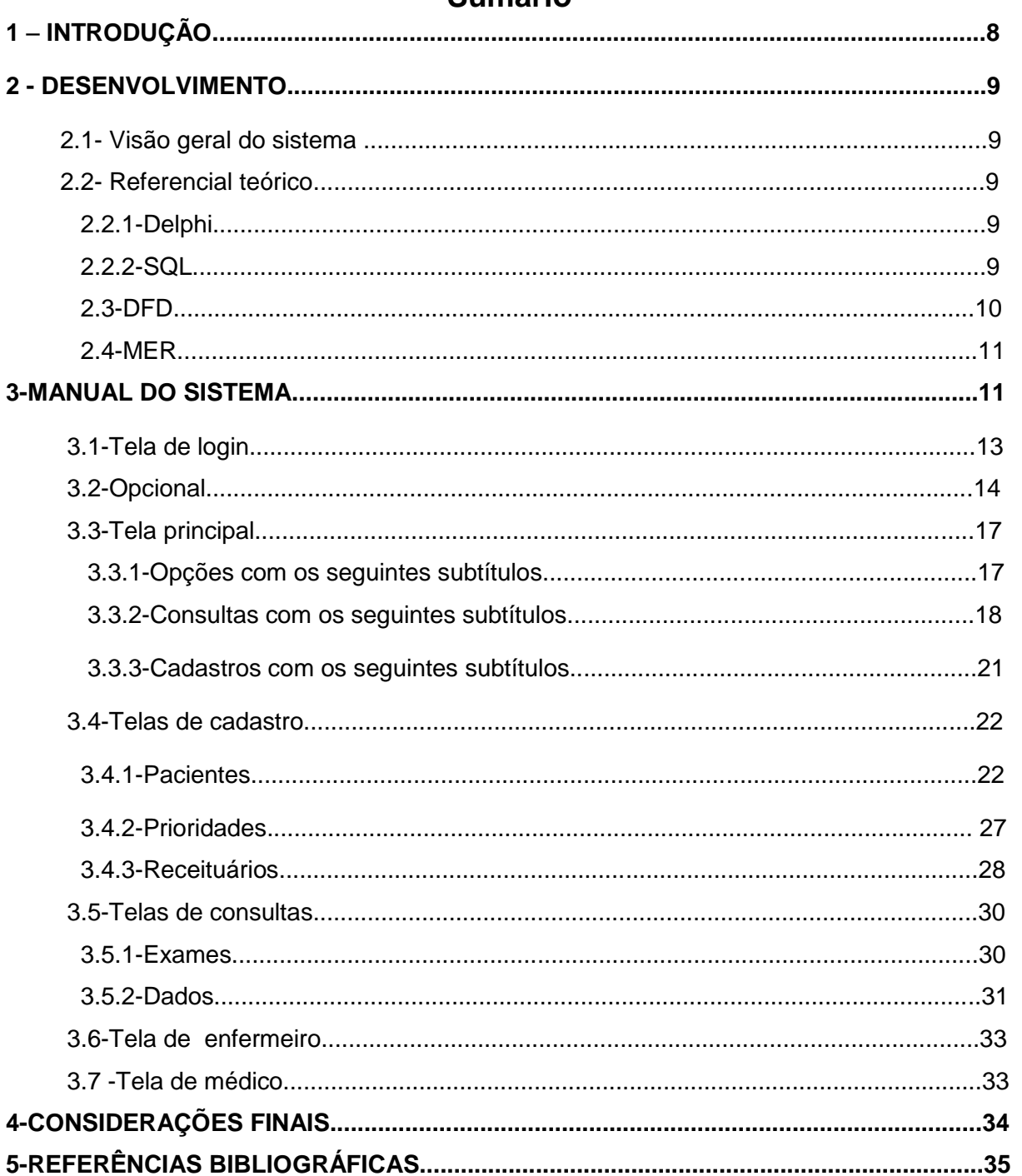

# Sumário

#### <span id="page-7-0"></span>**1. INTRODUÇÃO**

Atualmente, o setor da saúde, em especial hospitais, necessita de um sistema para melhorar o gerenciamento dos setores local, principalmente o processo de atendimento em pronto socorro.

Nos dias atuais, o atendimento hospitalar acaba se tornando demorado e acaba prejudicando os pacientes e o funcionamento do estabelecimento, fazendo com que os funcionários exerçam funções desnecessárias, como por exemplo, o deslocamento de um local para o outro para troca de informações é um fator dispensável, quando isso pode ser feito através de um software que será incrementado nos computadores.

#### **2. DESENVOLVIMENTO**

#### **2.1 - Visão geral do sistema**

A principal função do software é facilitar o atendimento hospitalar, tornando-o mais rápido e prático, evitando transtornos causados pela demora no procedimento burocrático e erro de interpretação de prescrição médica na administração de medicamentos.

O sistema pode ser usado em vários setores do hospital, cada um com a sua devida função e junto das devidas informações coletadas, o paciente é encaminhado para outros setores de atendimento por meio do sistema desenvolvido.

Uma lista de chamada é alimentada a cada vez que um paciente chega no pronto socorro e as classificações desses pacientes são feitas por grau de emergência em que ele se encontra no local.

#### **2.2 - Referencial teórico**

#### **2.2.1 - Delphi**

Segundo Anderson Ochner, o Delphi é uma Interface de desenvolvimento integrado (IDE) e é usado para o desenvolvimento de sistemas de inúmeras áreas de atuação.

A linguagem de programação utilizada é o Object Pascal, que foi a segunda tentativa de transformar a linguagem pascal em uma linguagem orientada a objetos. Esta linguagem é complexa, porém potente, robusta e segura, podendo ser utilizada nas mais diferentes áreas de aplicação.

Apresenta bom desempenho, o que justifica sua larga adoção por empresas e profissionais da área de desenvolvimento. A primeira versão do Delphi foi lançada em 1995, pela empresa Borland.

#### **2.2.2 - SQL**

O MS SQL Server é um SGBD – sistema gerenciador de Banco de Dados Relacional desenvolvido pela Microsoft. Sua principal função é a de armazenar e recuperar dados solicitados por outras aplicações de software, seja aqueles no mesmo computador ou aqueles em execução em outro computador através de uma rede (incluindo a Internet).

#### **2.3 – DFD**

Um diagrama de fluxo de dados (DFD) mapeia o fluxo de informações para qualquer processo ou sistema. Ele utiliza símbolos definidos, como retângulos, círculos e flechas, além de rótulos de textos breves, para mostrar entradas e saídas de dados, pontos de armazenamento e as rotas entre cada destino.

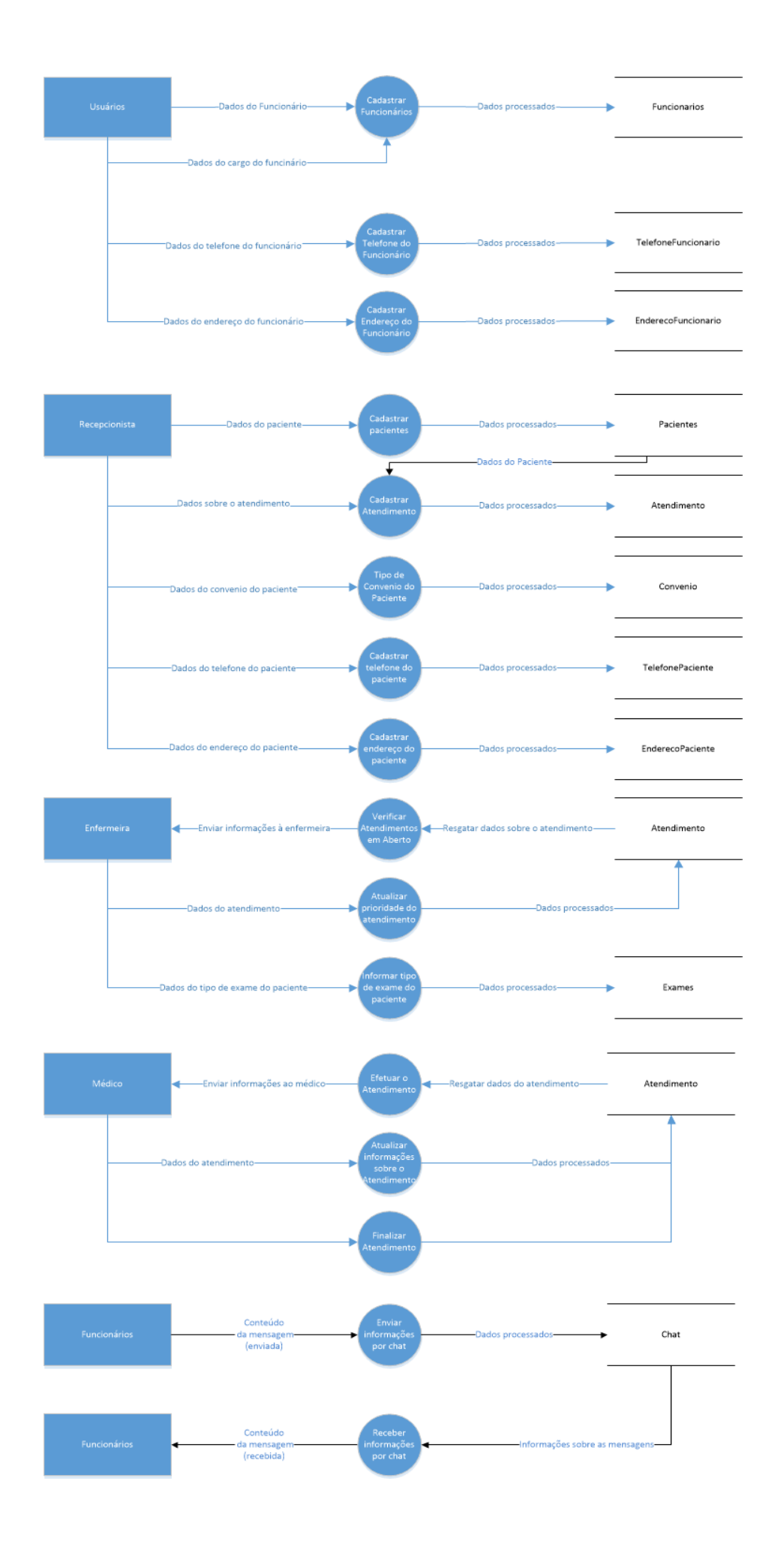

#### **2.4 – MER**

O Modelo Entidade Relacionamento é um modelo conceitual utilizado na [Engenharia](http://www.devmedia.com.br/revista-engenharia-de-software-magazine)  [de Software](http://www.devmedia.com.br/revista-engenharia-de-software-magazine) para descrever os objetos (entidades) envolvidos em um domínio de negócios, com suas características (atributos) e como elas se relacionam entre si (relacionamentos). Em geral, este modelo representa de forma abstrata a estrutura que possuirá o [banco de](http://www.devmedia.com.br/cursos/banco-de-dados)  [dados](http://www.devmedia.com.br/cursos/banco-de-dados) da aplicação. Obviamente, o banco de dados poderá conter várias outras entidades, tais como chaves e tabelas intermediárias, que podem só fazer sentido no contexto de [bases de dados relacionais.](http://www.devmedia.com.br/curso/curso-modelagem-de-bancos-de-dados-relacionais/409) 

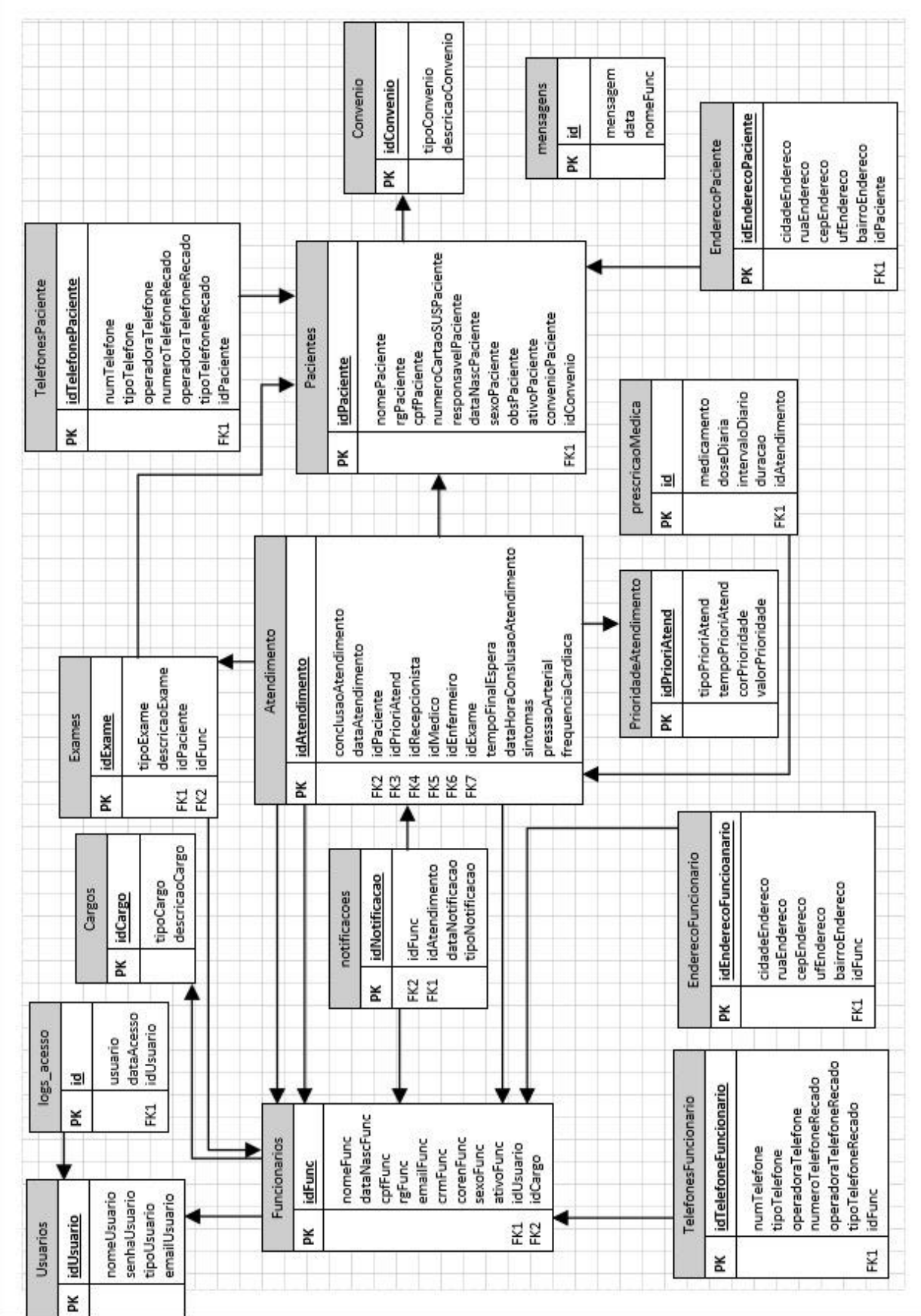

#### 3.– Manual do sistema

## **3.1 - Tela de login**

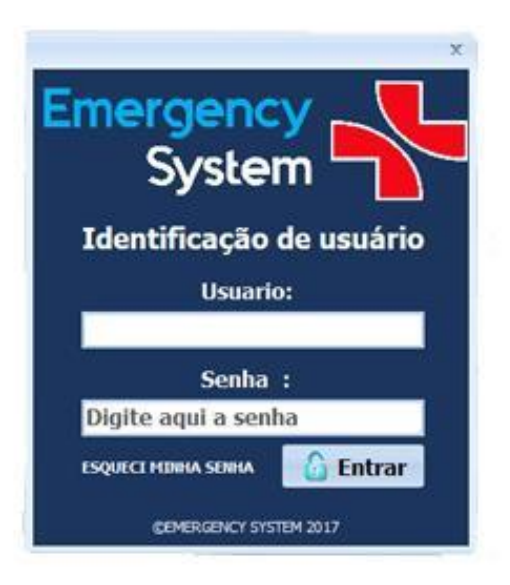

Na tela de login é pedido o nome do usuário e senha para que o utilizador do software possa entrar no sistema.

#### **1º Passo:**

## **Usuário**

Nome do usuário para acessar o sistema.

#### **2º Passo:**

#### **Senha**

Digite a senha para acessar o sistema.

#### **3º Passo:**

**Entrar**

Clique no botão Entrar

# **3.2 - Opcional**

# **Esqueci minha senha**

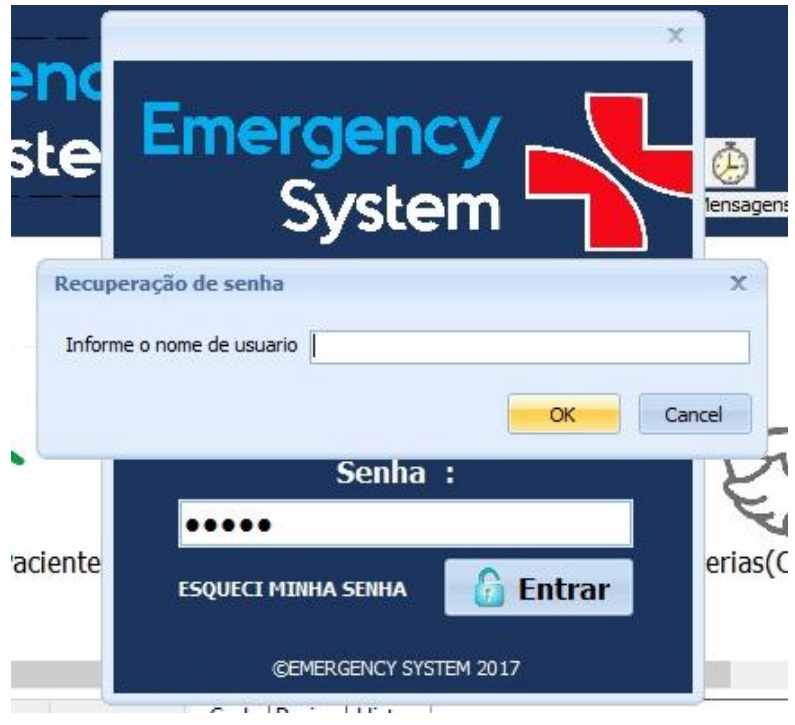

Caso o usuário tenha esquecido a senha ele deverá clicar sobre esta opção onde será aberto uma caixa de diálogo onde o usuário deverá informar o login, conforme figura abaixo:

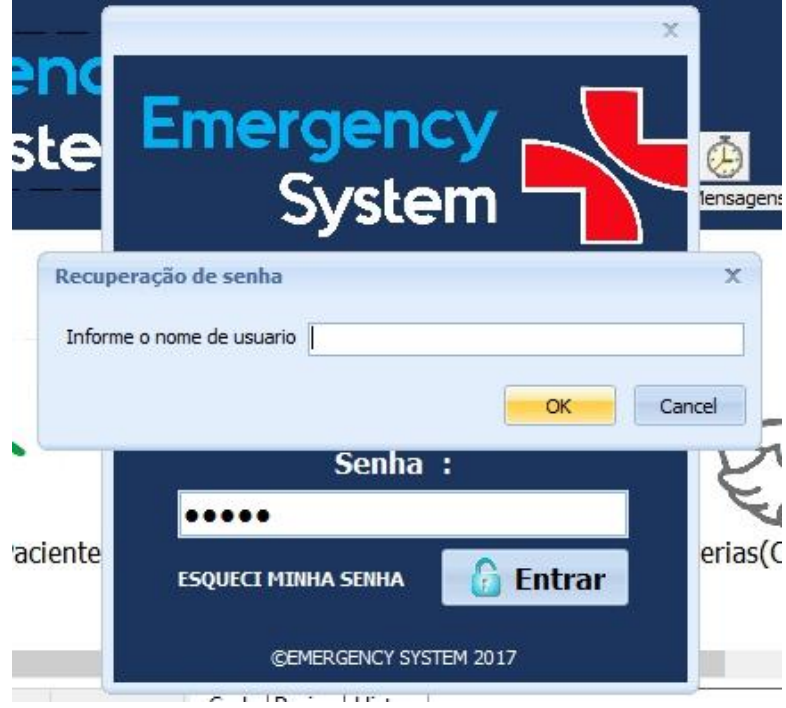

Após digitar o nome do usuário será apresentado uma caixa de diálogo onde a mesma informará o usuário que sua senha foi enviada para o e-mail cadastrado em seu usuário.

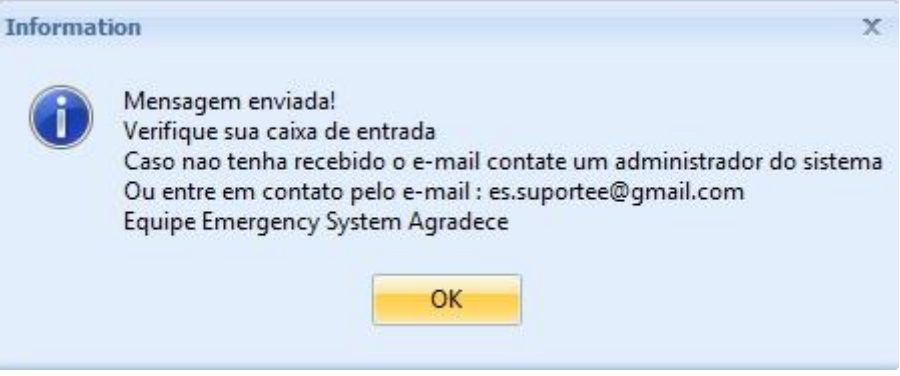

#### **Como é controlado o sistema**

# **OS PACIENTES MAIS GRAVES SERÃO ATENDIDOS PRIMEIRO**

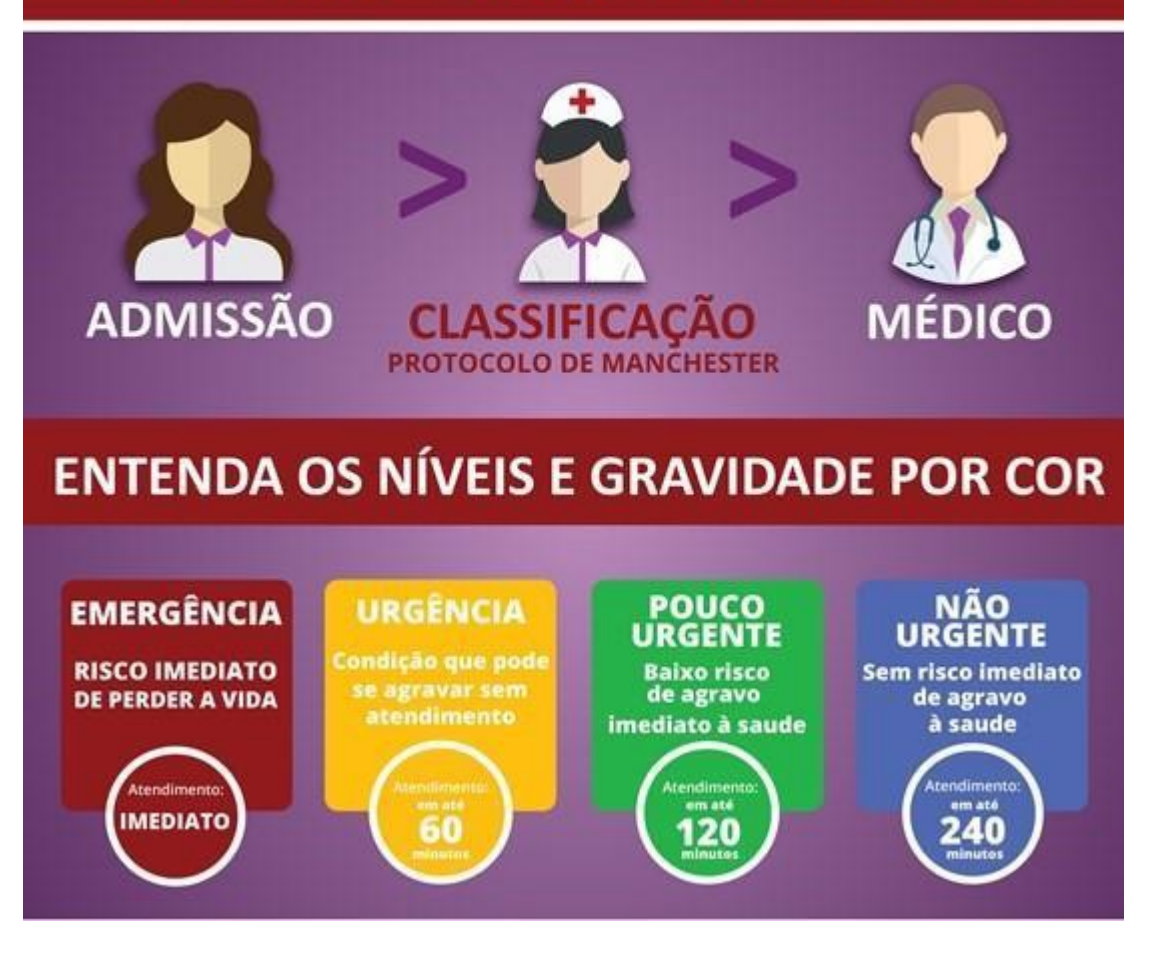

## **3.3 - Tela principal**

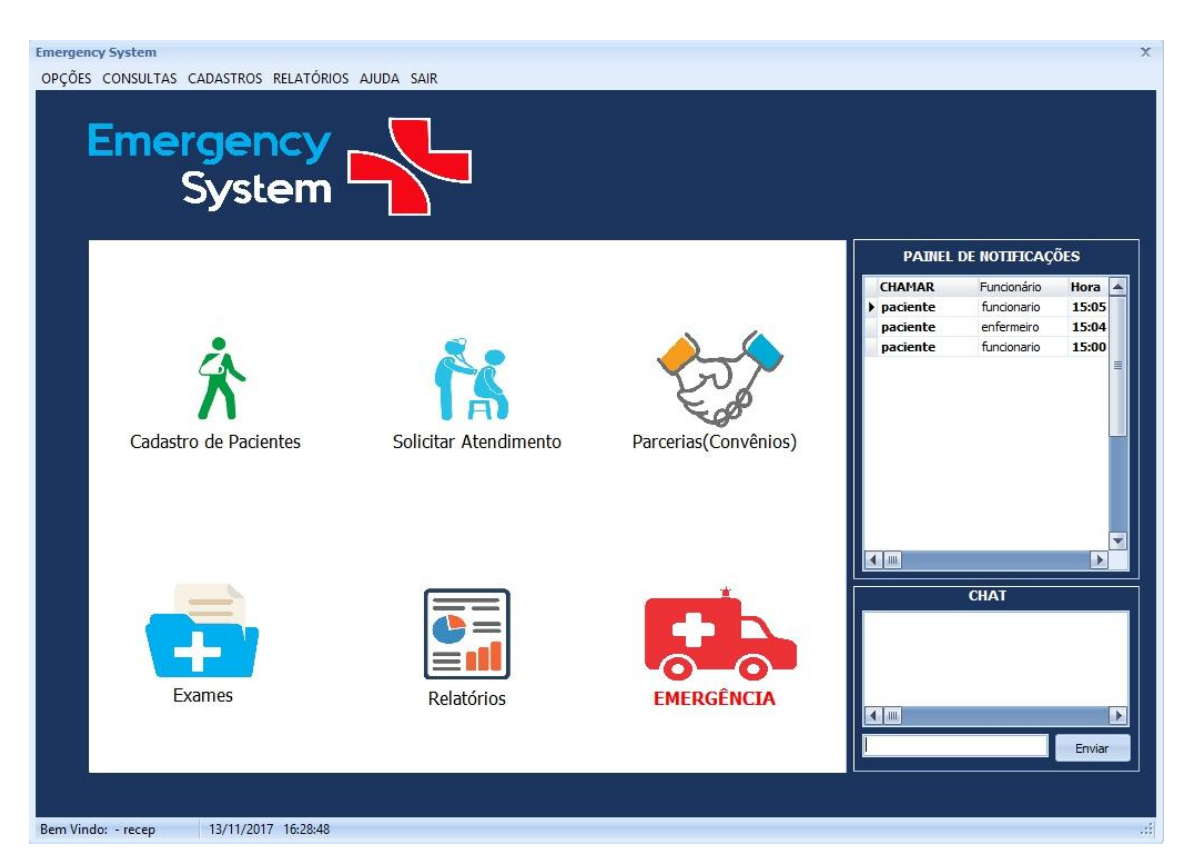

Menu principal com todos os setores de cadastro, consulta e solicitação de atendimento do hospital.

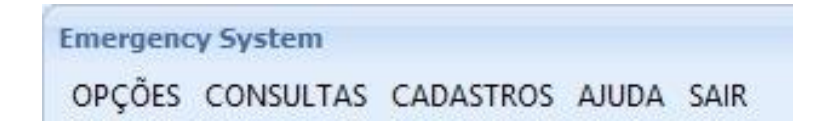

**3.3.1 - Opções com os seguintes subtítulos;**

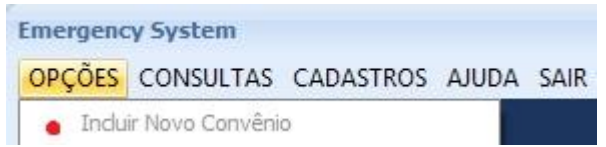

 **Incluir Novo Convênio -** Usado para cadastrar um novo convênio desejado que será guardado na base de dados

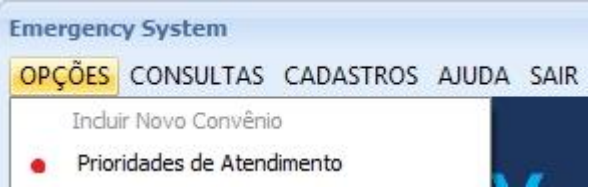

 **Prioridade de Atendimento –** Usado para incluir uma nova prioridade de atendimento

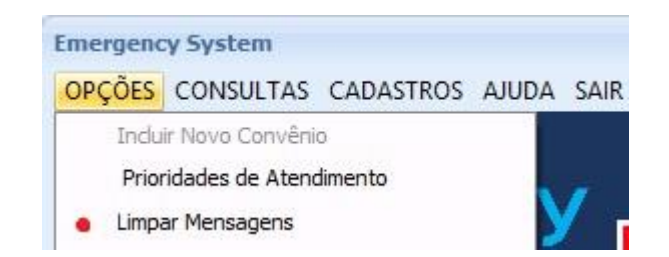

• **Limpar Mensagens -** Usado para limpar todas as mensagens do bate-papo do programa

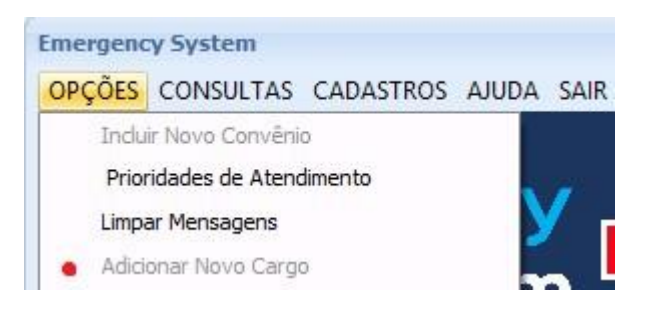

• **Adicionar Novo Cargo -** Usado para cadastrar um novo cargo desejado que será guardado na base de dados

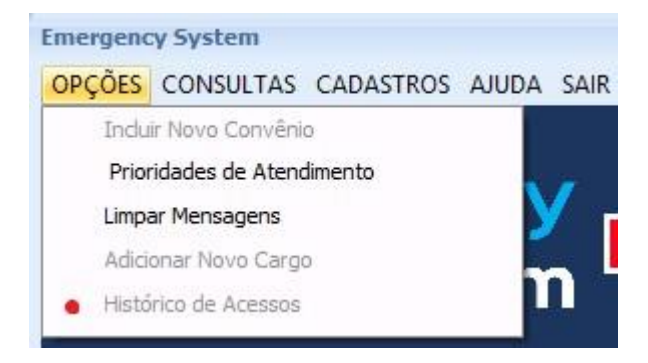

• **Histórico de Acessos -** Usado para verificar os login's feito no software

**3.3.2 - Consultas com os seguintes subtítulos:**

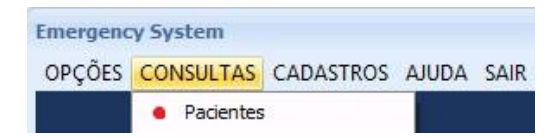

• **Pacientes –** Usado para fazer a consulta de Pacientes cadastrados no sistema

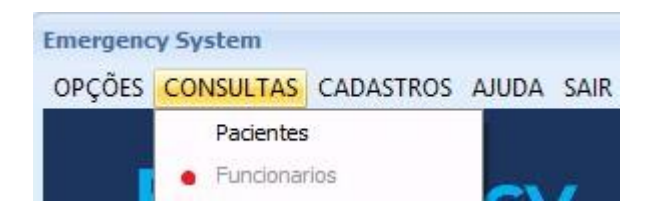

• **Funcionários –** Usado para fazer a consulta de Funcionários cadastrados no sistema

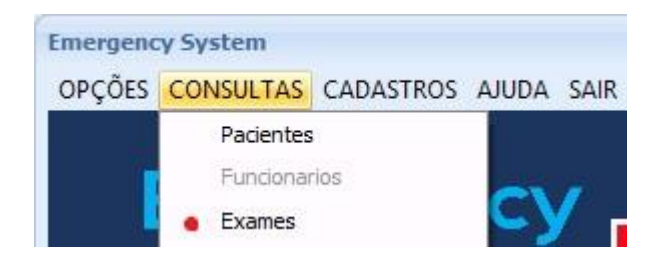

• **Exames -** Usado para fazer a consulta de Exames efetuados no sistema

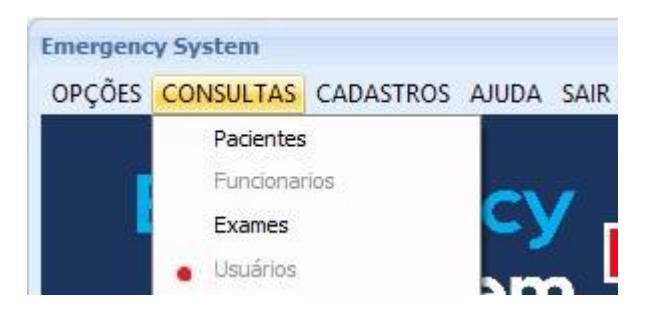

• **Usuários -** Usado para fazer a consulta de Usuários cadastrados no sistema

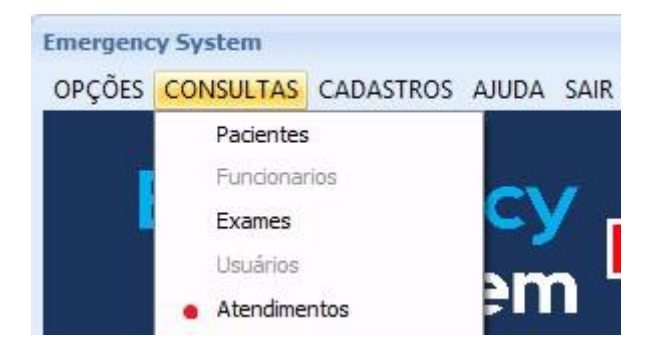

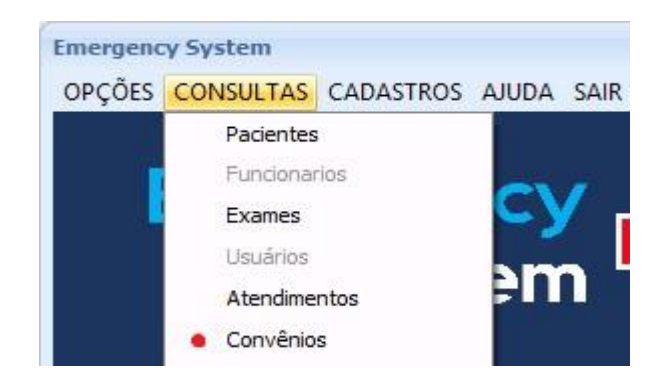

• **Atendimentos –** Usado para fazer consulta de Atendimentos efetuados no sistema

• **Convênios –** Usado para fazer a consulta dos Convênios cadastrados no sistema

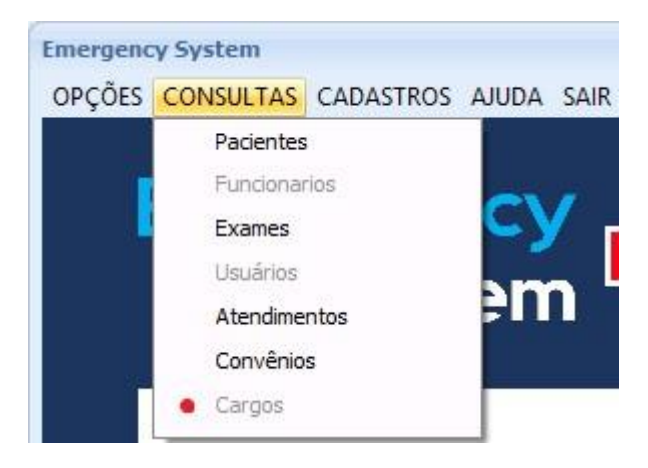

• **Cargos –** Usado para fazer a consulta de Cargos cadastrados no sistema

#### **3.3.3 - Cadastros com o seguintes subtítulos:**

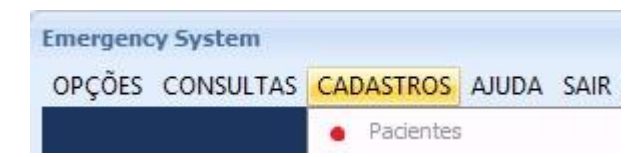

• **Pacientes –** Usado para fazer cadastrar de Pacientes

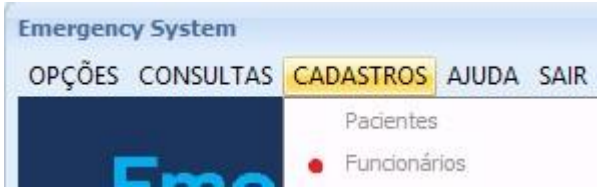

• **Funcionários –** Usados para cadastrar de Funcionários

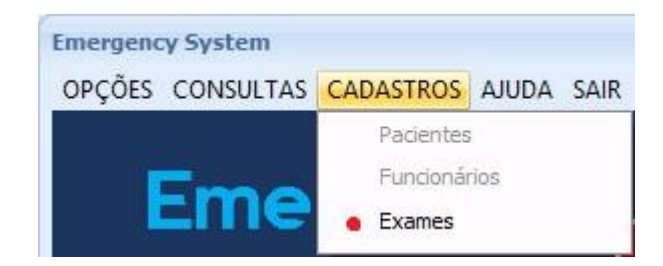

• **Exames –** Usado para cadastrar novos Exames

**Ajuda –** Usado para abrir a janela de ajuda e para acessar o manual no sistema; **Sair –** Usado para o encerramento do sistema.

#### **3.4 – Telas de cadastro**

Todas as telas de cadastro onde são gerados seus respectivos ID's e consulta são feitas em herança e há nelas os seguintes botões;

**Novo;** realiza um novo registro do sistema, onde o nome do setor e descrição do mesmo deve ser informado.

**Editar;** onde o cadastro pode ser alterado.

**Excluir;** onde o cadastro pode ser excluído.

**Cancelar;** onde o cadastro pode ser cancelado.

Nas telas de consultas pode-se procurar pelos registros por meio do nome, ID ou numero do SUS e logo após de acionar o botão pesquisar, os resultados são apresentados em uma tabela com o setor selecionado e sua descrição.

**3.4.1 - Cadastro de Pacientes –** Usado para efetuar o cadastro de pacientes no sistema**;** 

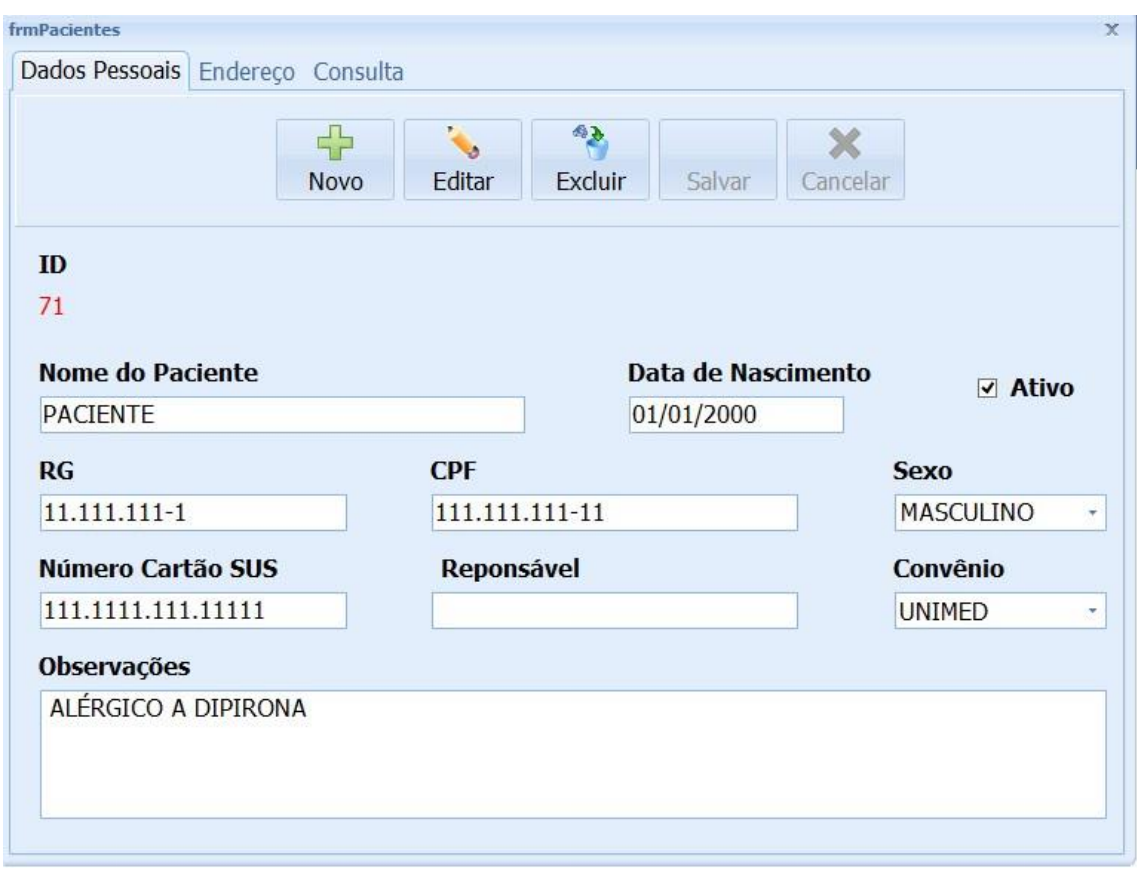

**-** Cadastro de dados pessoais do paciente

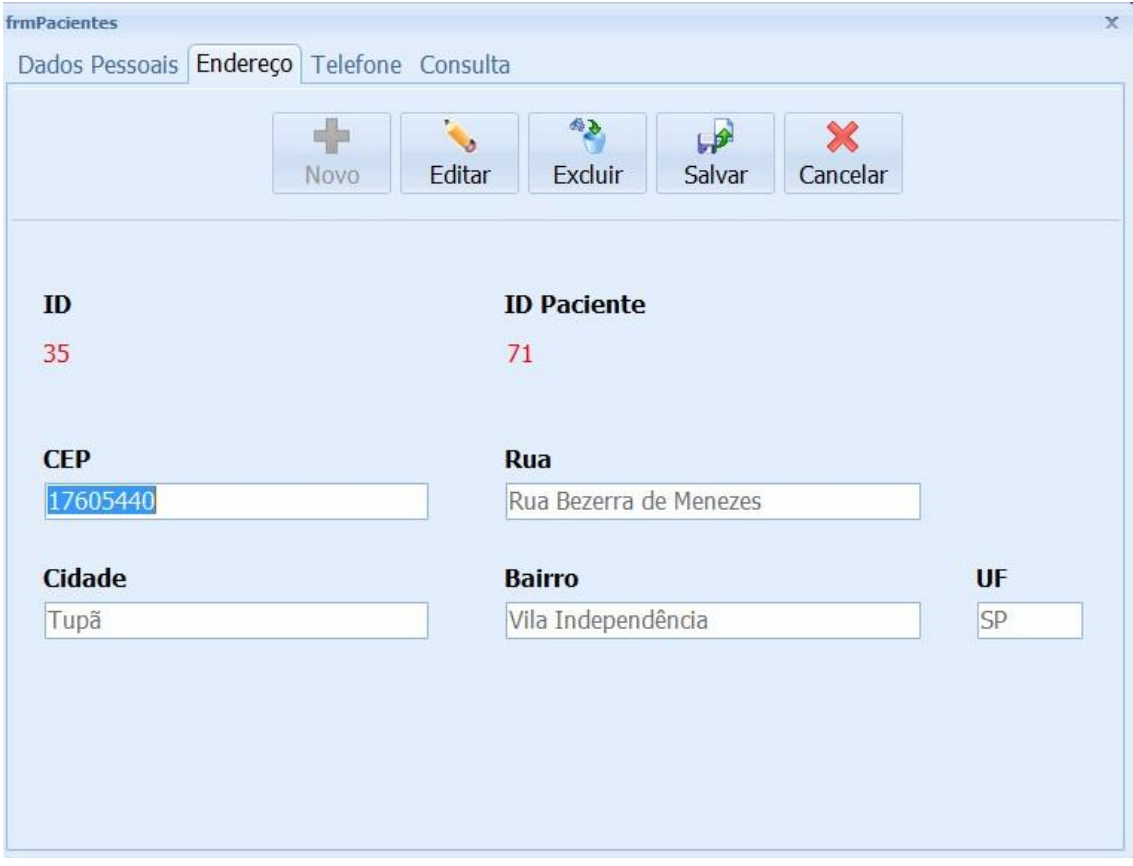

## **Cadastro do endereço do paciente :**

**-** Cadastro do endereço do paciente

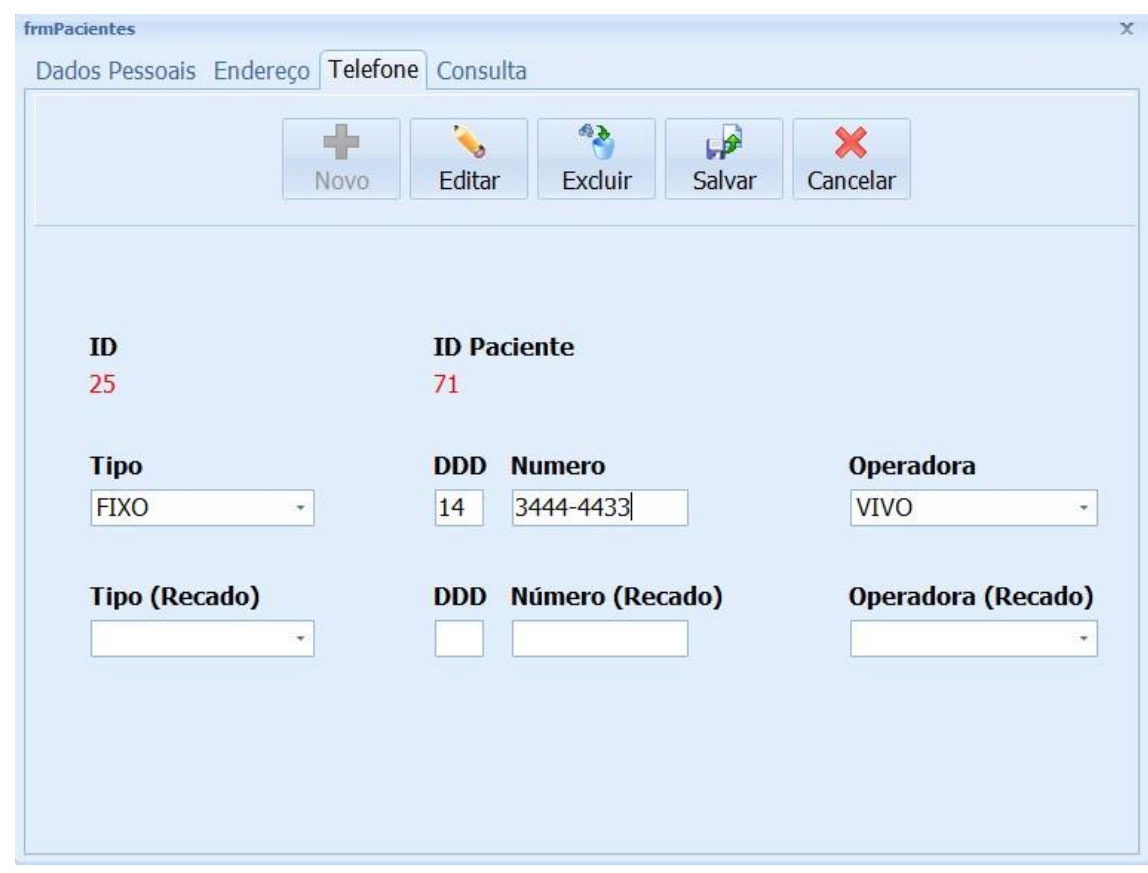

**Cadastro do telefone do paciente :**

Cadastro de telefone dos pacientes

 **Solicitar Atendimento –** Usado para efetuar um novo atendimento, com o paciente já cadastrado no sistema**;** 

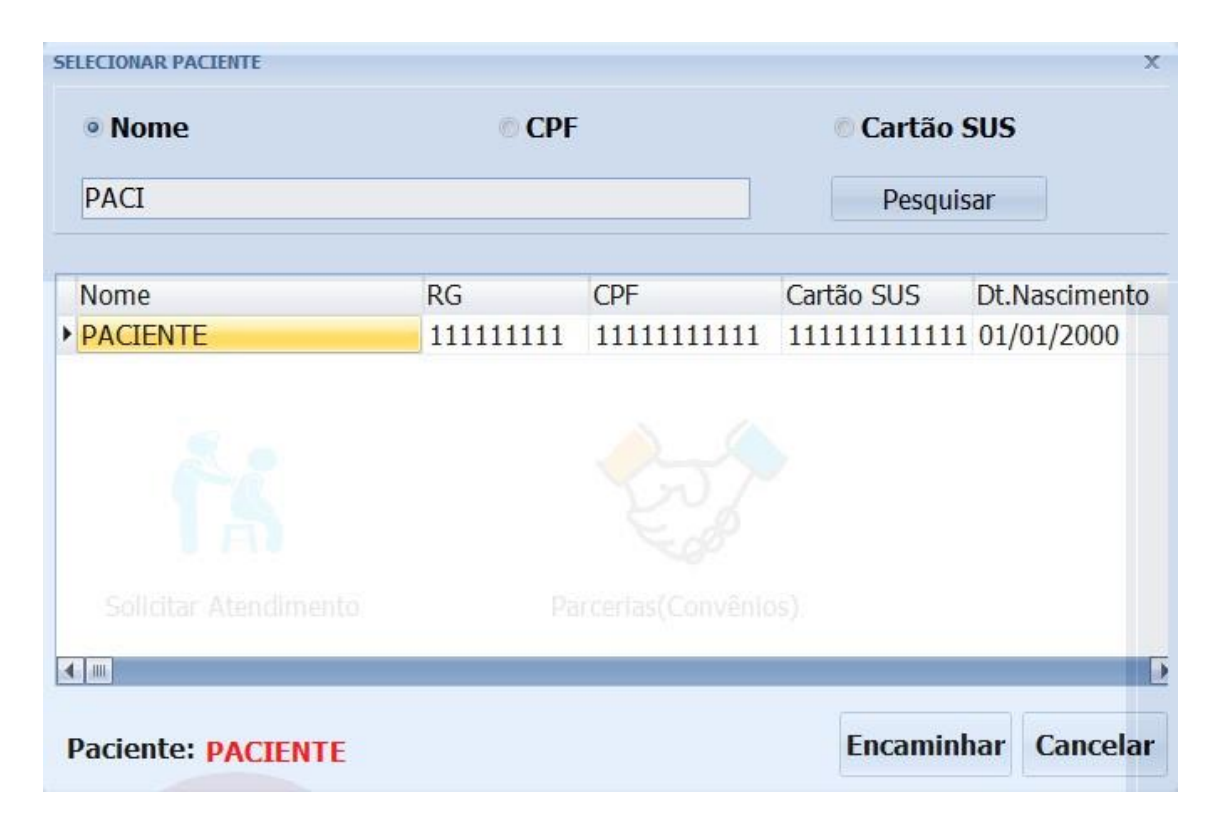

Solicitando atendimento com um paciente já cadastrado no sistema

**Exames –** Usado para fazer o cadastro ou consulta de exames no sistemas;

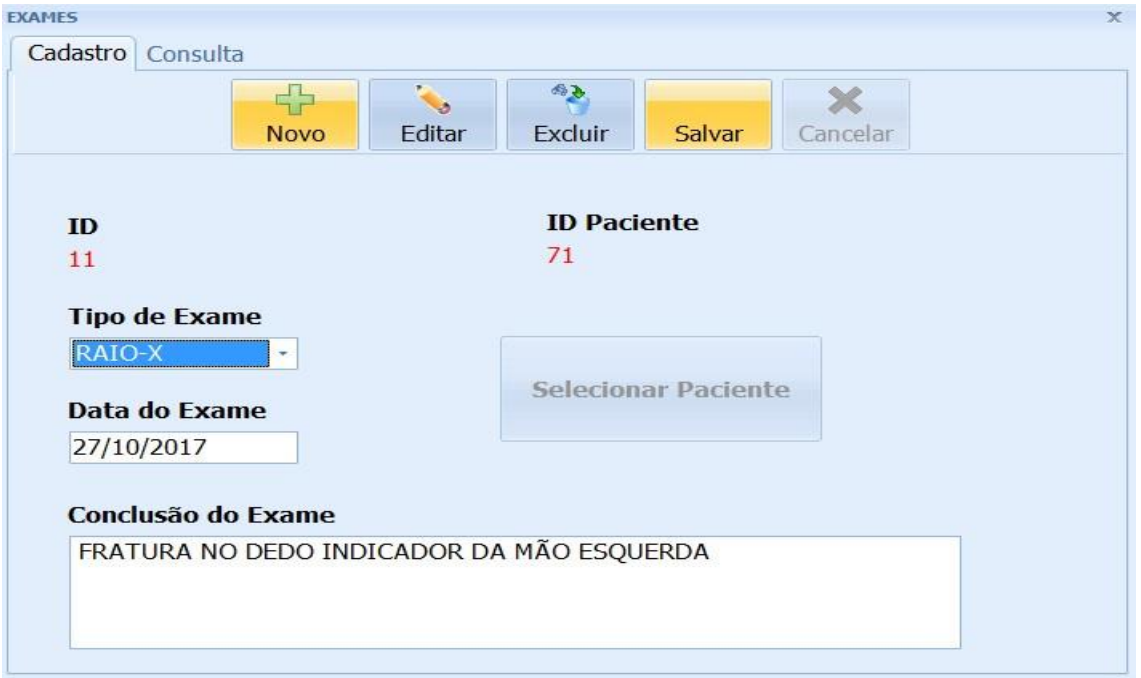

## **Selecionando o paciente do exame:**

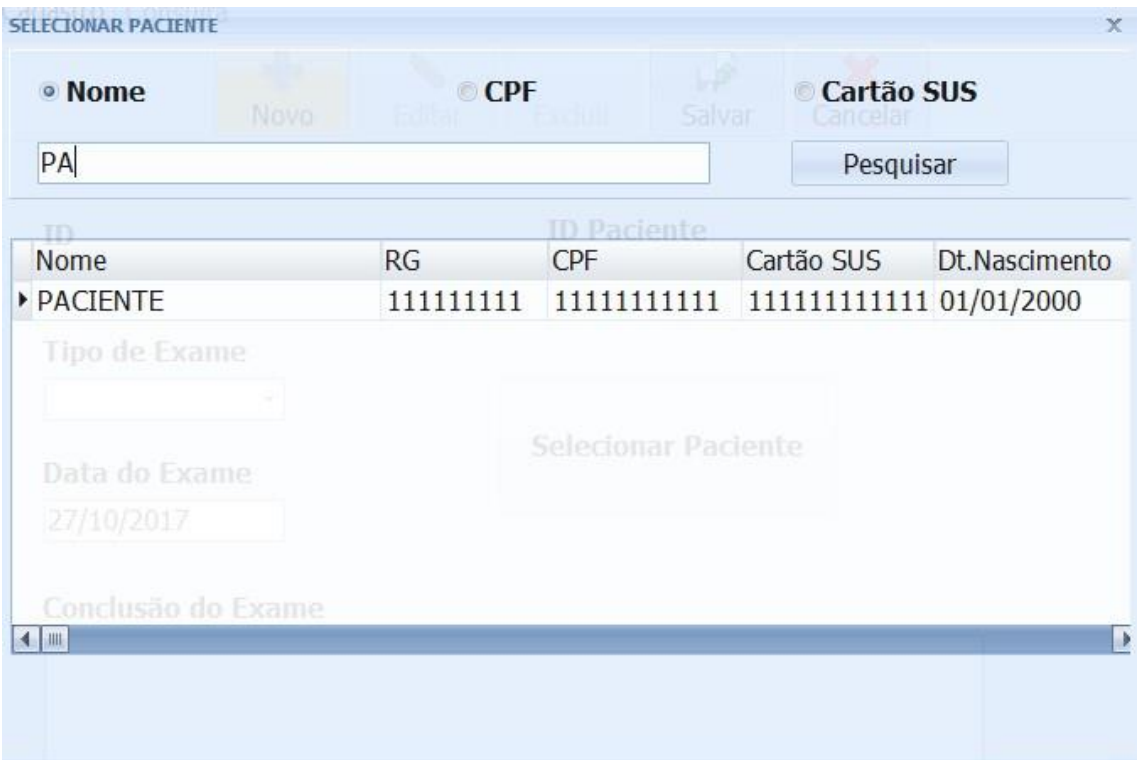

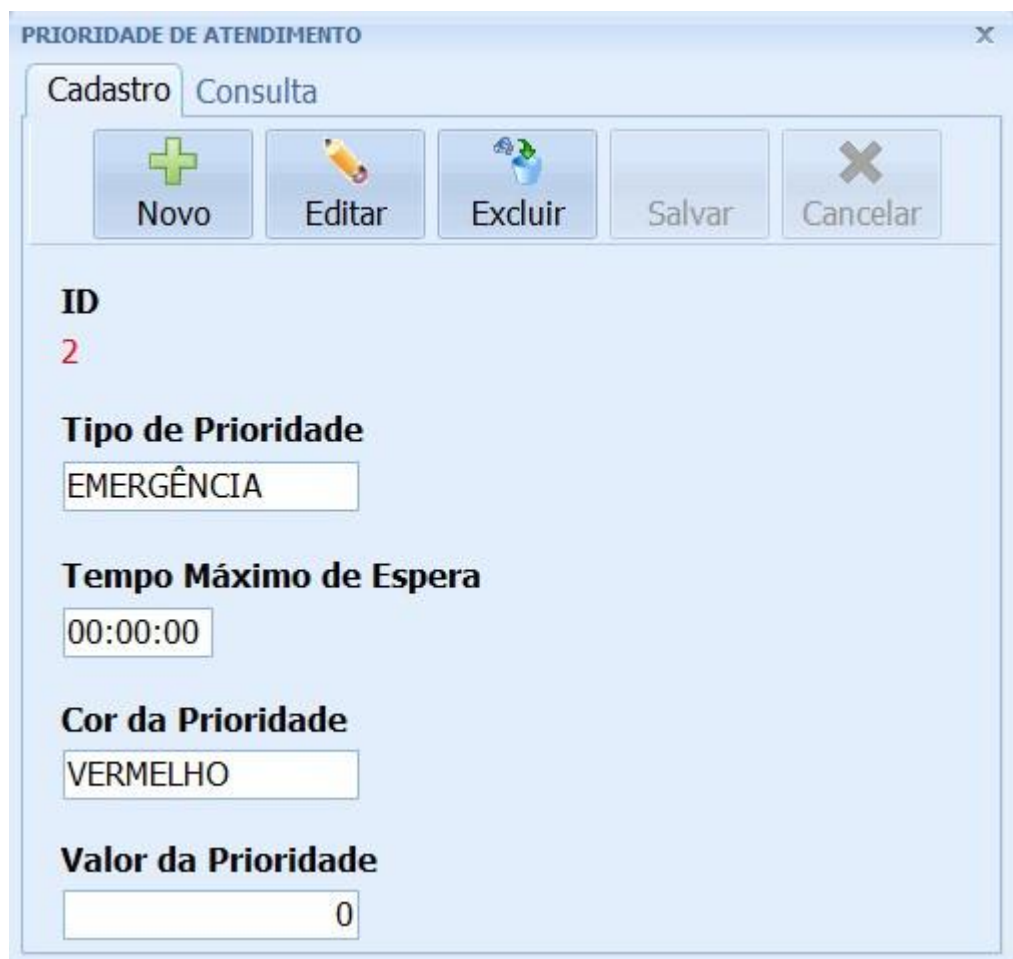

# **3.4.2 - Cadastro de prioridade de atendimento:**

- Onde é feito novos cadastros de prioridades de atendimentos, editar ou excluir prioridades já criadas no sistema

#### **3.4.3 - Cadastro de receituários:**

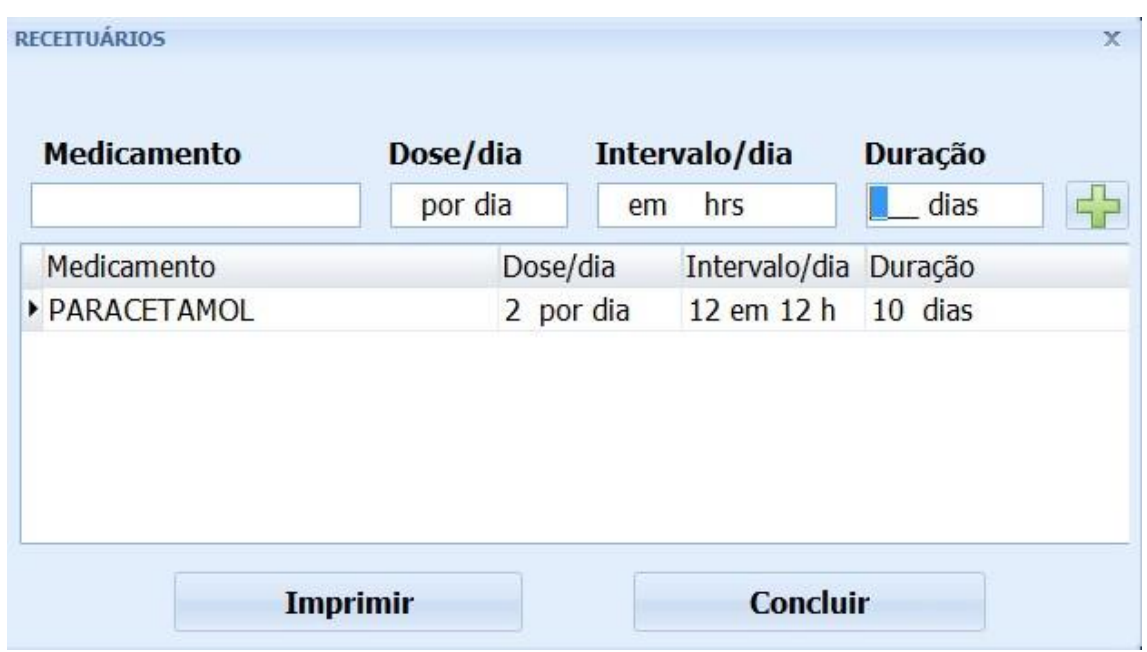

-Onde é criado novos receituários, e entregue ao paciente

 **Relatórios –** Usado para elaborar os relatórios, seja ele de Pacientes, Exames, Convênios etc**;** 

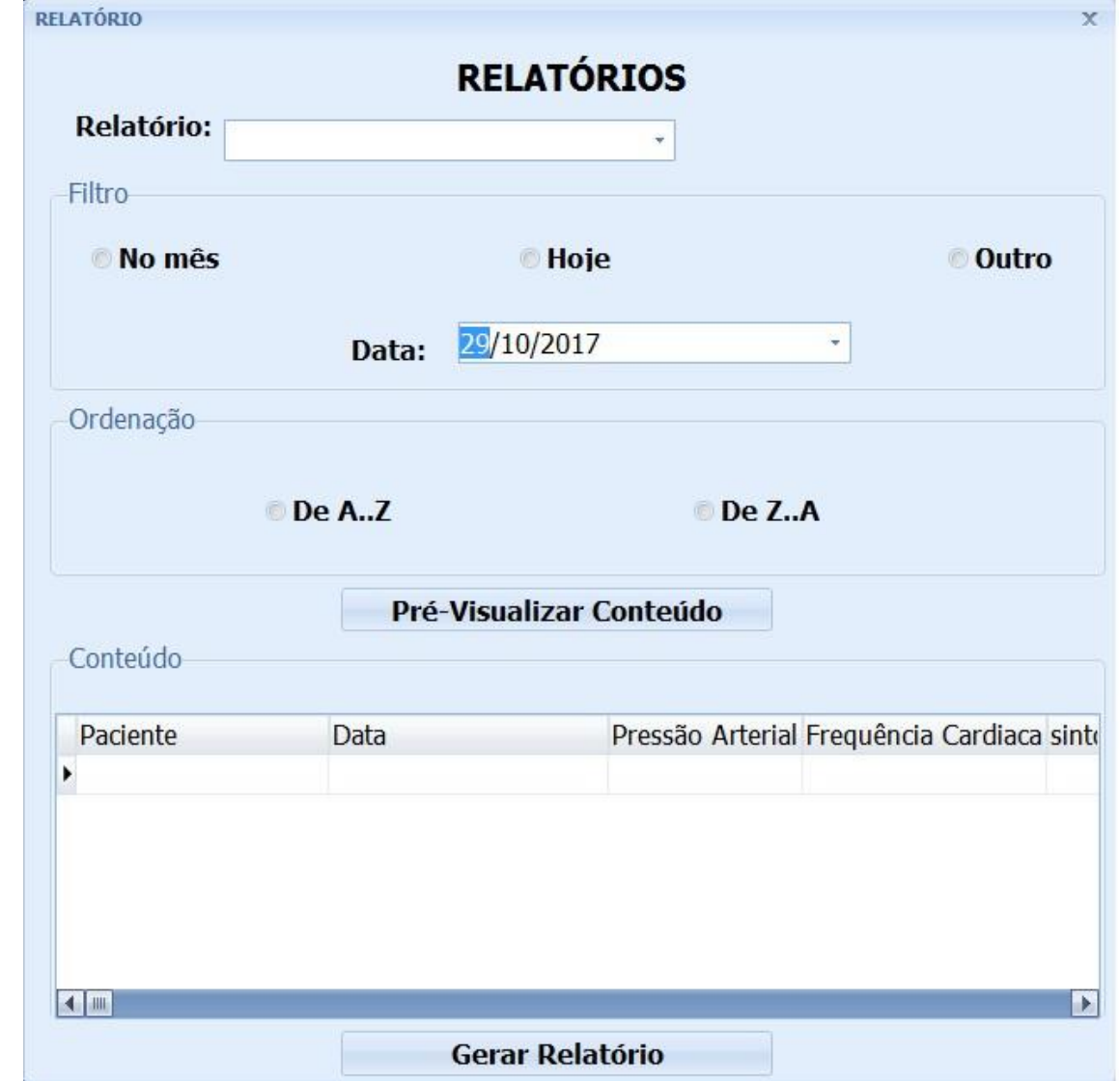

Usado para realizar os relatórios de exames e atendimentos feito no sistema**.**

**Emergência –** Usado para realizar emergências**;** 

Botão onde todos os computadores que estiverem com o sistema instalado irão receber uma notificação de emergência.

# **3.5- Tela de consultas**

# **3.5.1**Tela consulta de Exames

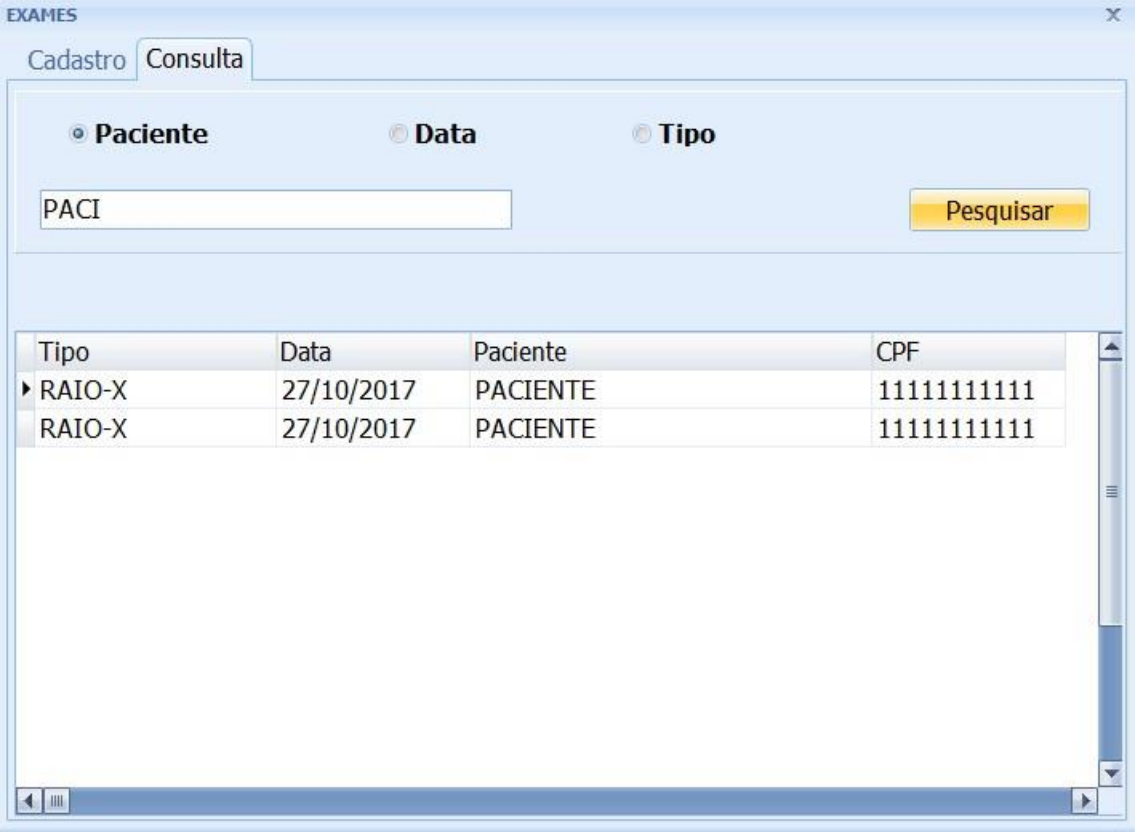

#### **3.5.2-Consulta de dados**

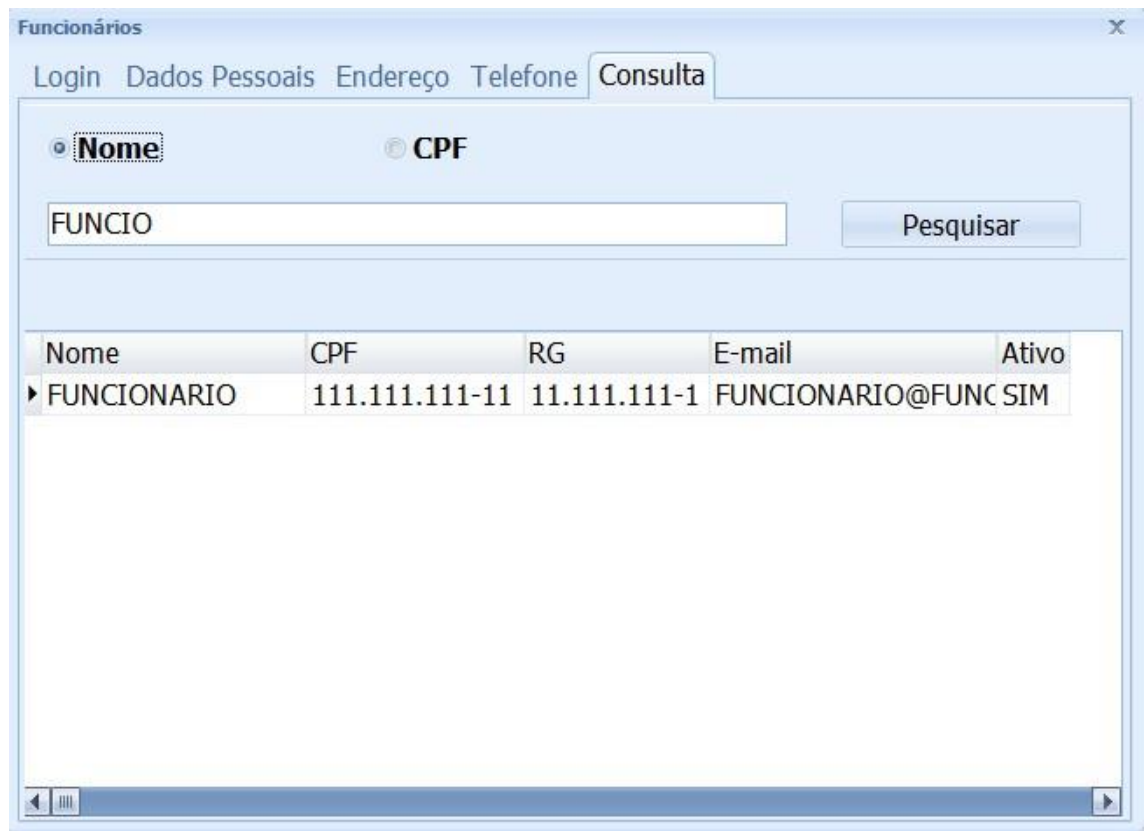

**-**Tela consulta Funcionários

- Selecionando os itens desejados, você irá realizar a consulta dos funcionários

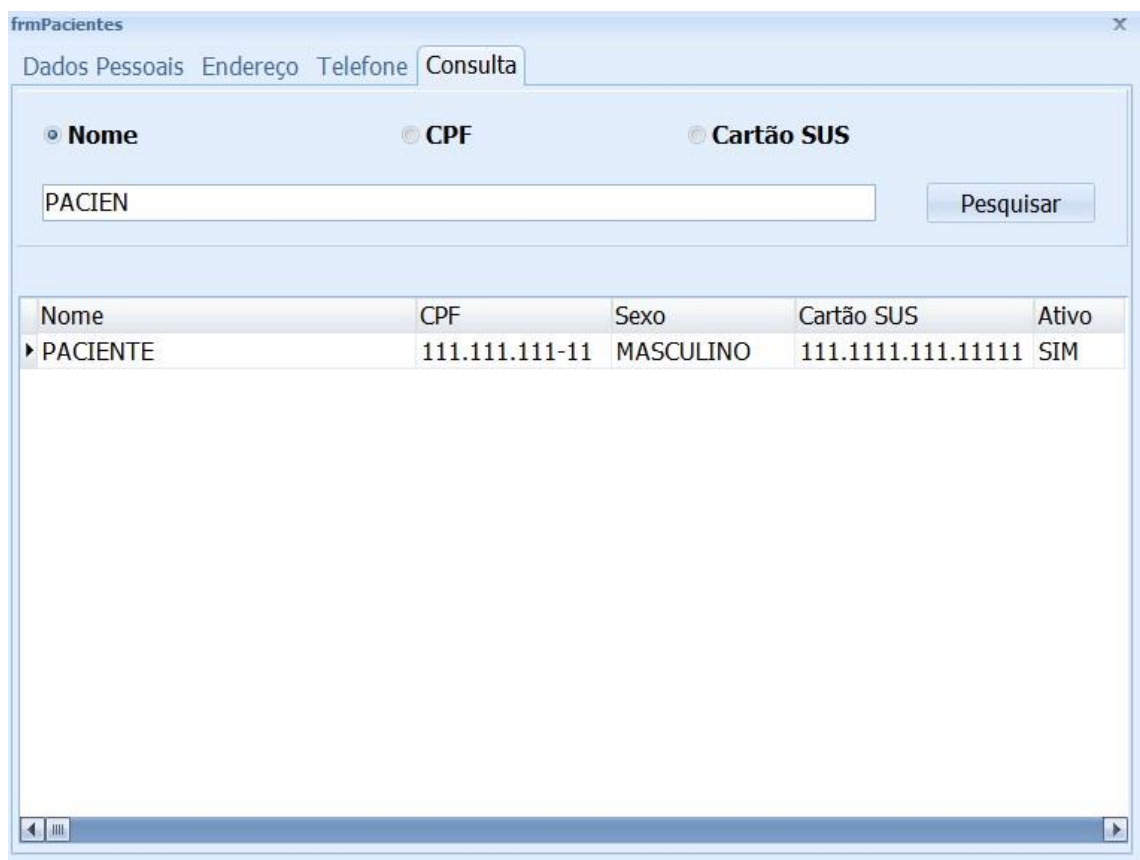

-Tela consulta Pacientes

- Selecionando os itens desejados, você irá realizar a consulta dos funcionários

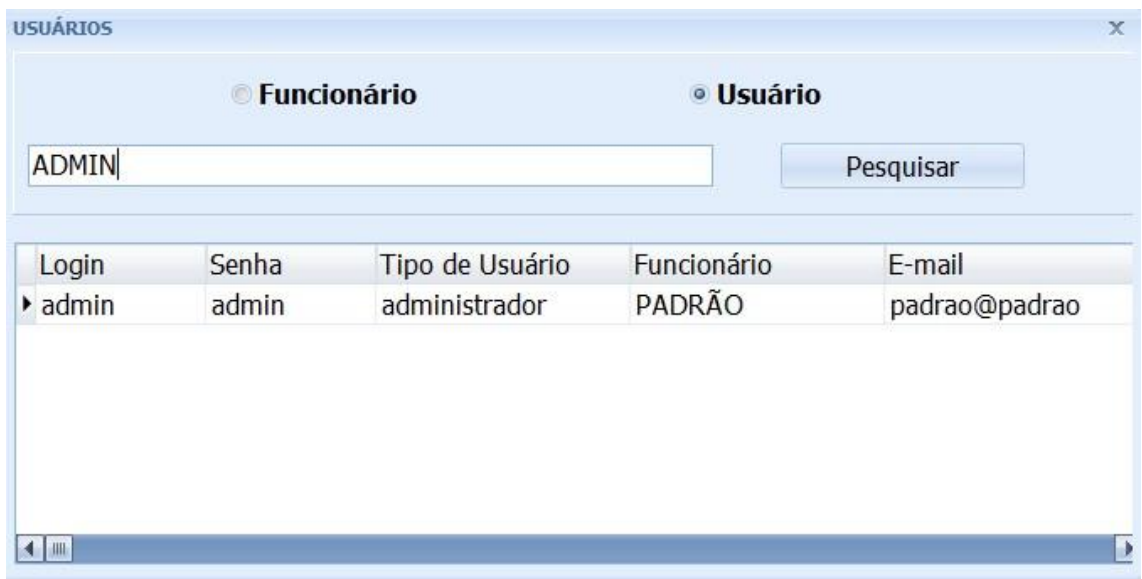

**-**Tela consulta de Usuário

- Usado para fazer a consulta de todos os usuários cadastrados no sistema

#### **3.6 - Tela enfermeiro**

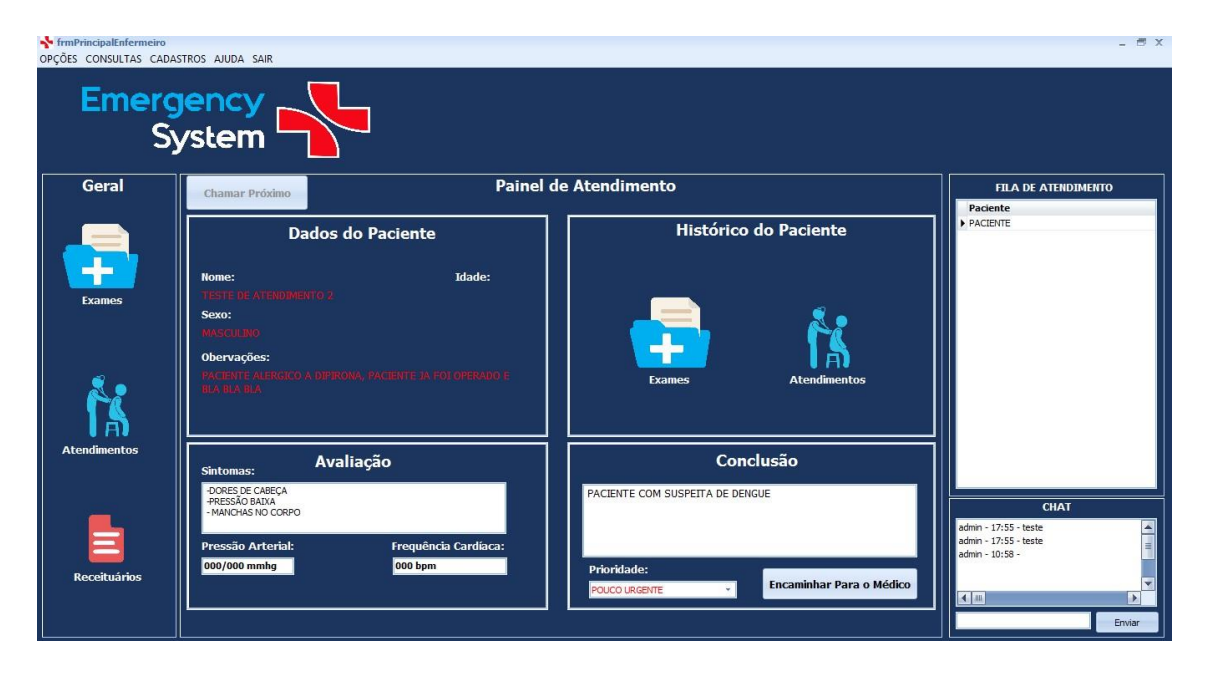

-Botão chamar próximo : Chama o próximo paciente da lista de espera

- -Tela onde verifica o histórico do paciente
- -Tela onde define a avaliação do pacientes, os seus sintomas.
- -Tela onde encaminha os pacientes para o médico

## **3.7 - Tela médico**

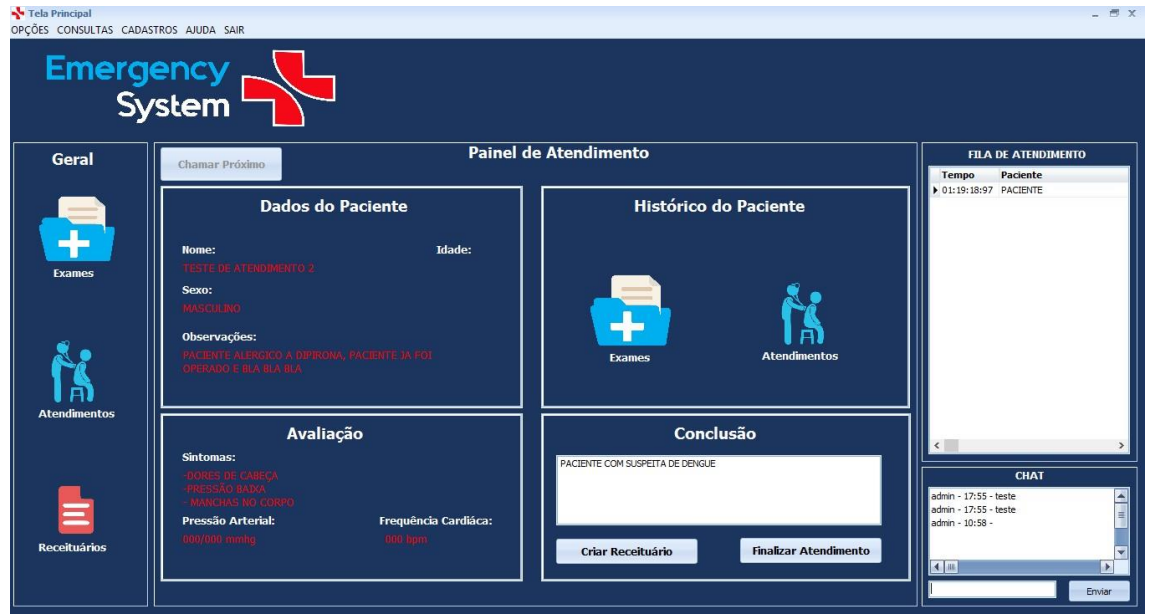

-Botão chamar próximo : Chama o próximo paciente da lista de espera

-Logo após o atendimento, onde faz a conclusão do atendimento, e finaliza o atendimento.

#### **4 – Considerações finais**

Com muito esforço e união, concluímos o nosso trabalho de conclusão de curso. À nossa equipe de longa jornada, desejamos somente o que há de melhor, seja na carreira ou na vida. Já para a escola técnica, parabenizamos o lindo trabalho educacional que ela insere na vida de seus estudantes, sempre almejando o melhor para o presente e o futuro.

#### **5 – Referências bibliográficas**

VALIDAR CEP http://www.activedelphi.com.br/forum/viewtopic.php?t=47655&start=150 Acessado em 12/08/2017 ENVIAR E-MAIL http://www.andrecelestino.com/delphi-xe-envio-de-e-mail-com-componentes-indy/ Acessado em 24/09/2017 ATENDIMENTO(GERAL) http://www.saude.sc.gov.br/hijg/gth/Acolhimento%20com%20Classifica%C3%A7%C3%A3o %20de%20Risco.pdf Acessado em 06/04/2017